# ಕಾಲೇಜು ಶಿಕ್ಷಣ ಇಲಾಖೆ **Department of Collegiate Education**  ಎಂಬಿಎ ಸೇರಿದಂತೆ ಪದವಿ ಕೋರ್ಸ್ಗಳಿಗೆ ತರಬೇತಿ ಕೇಂದ್ರಗಳ ನೋಂದಣಿ **Registration of Coaching Centers for Degree Courses Including MBA**

Step 1: Enter the login details

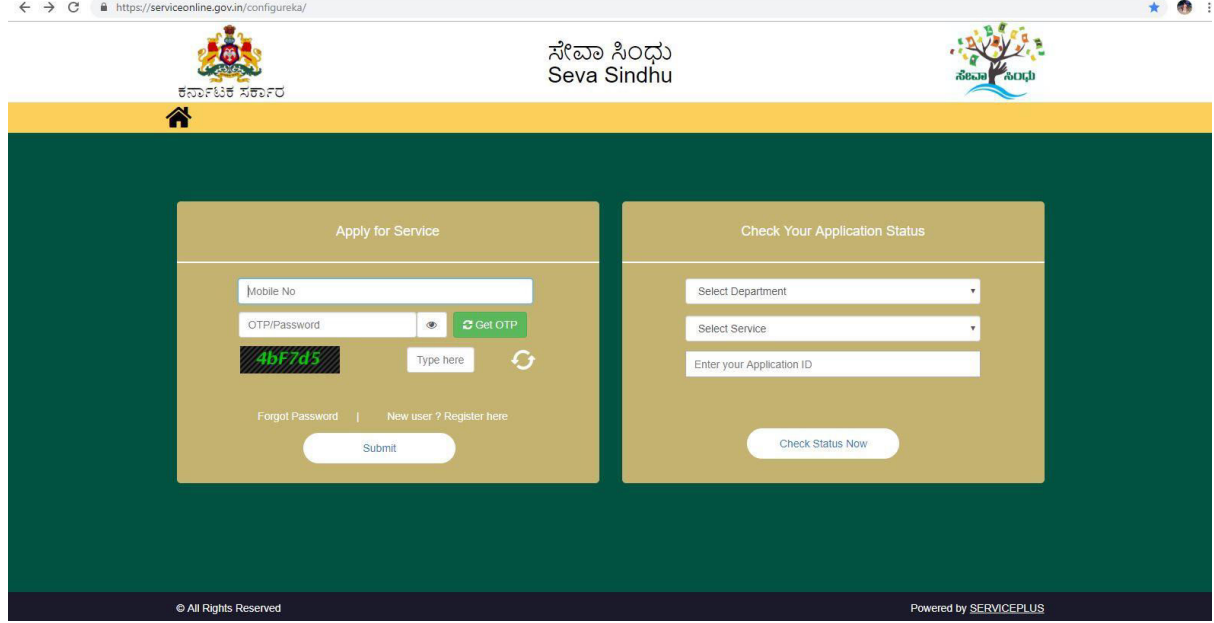

#### Step 2 : Citizen Login will be displayed

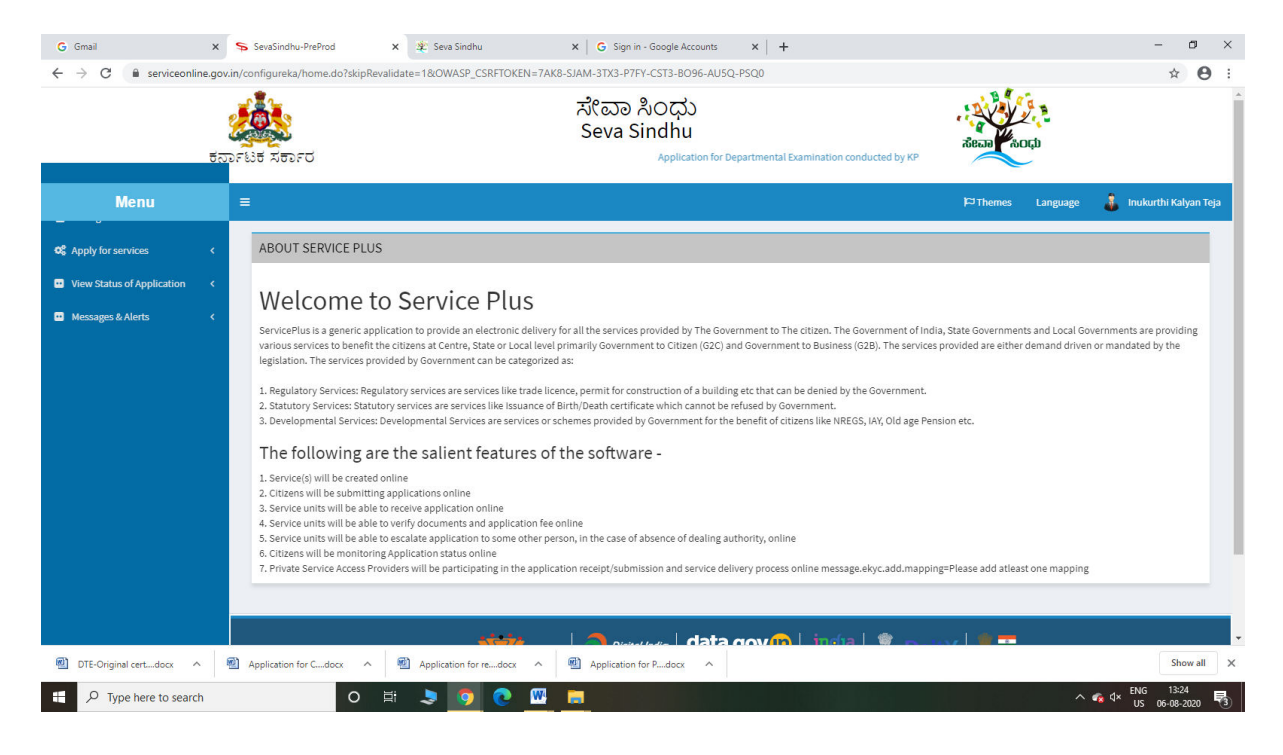

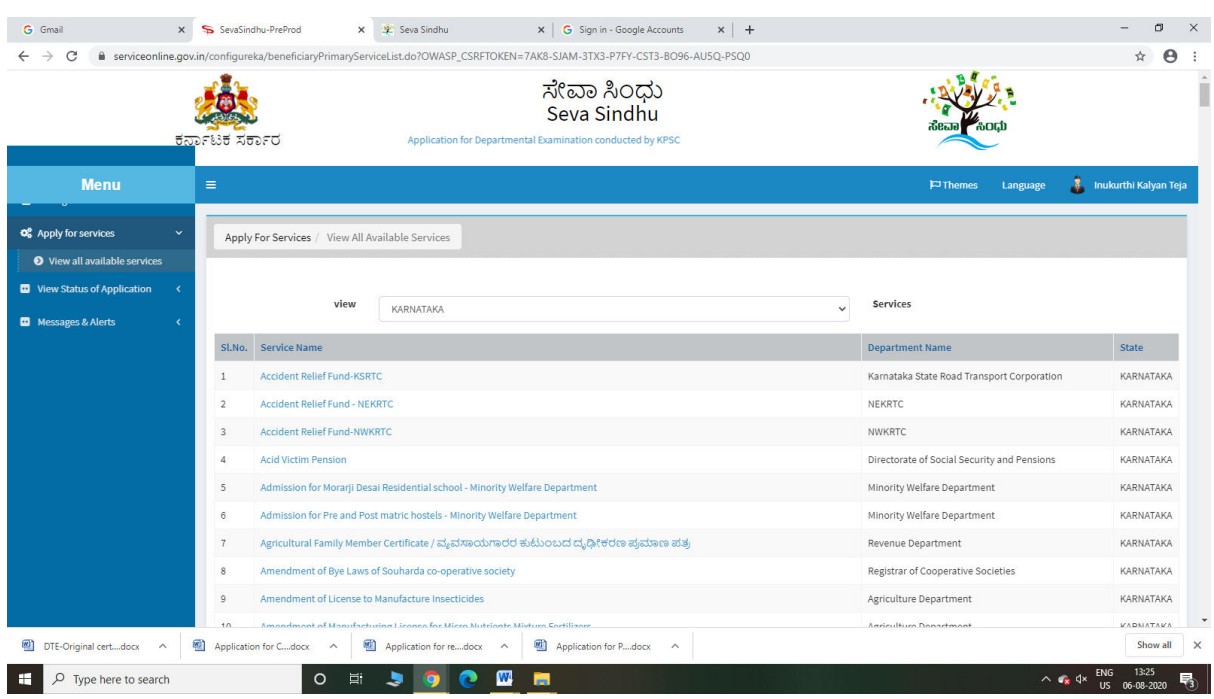

# Step 3 : Search the required service and click to open

# Step 4 : Fill the Applicant Details & Photocopies details

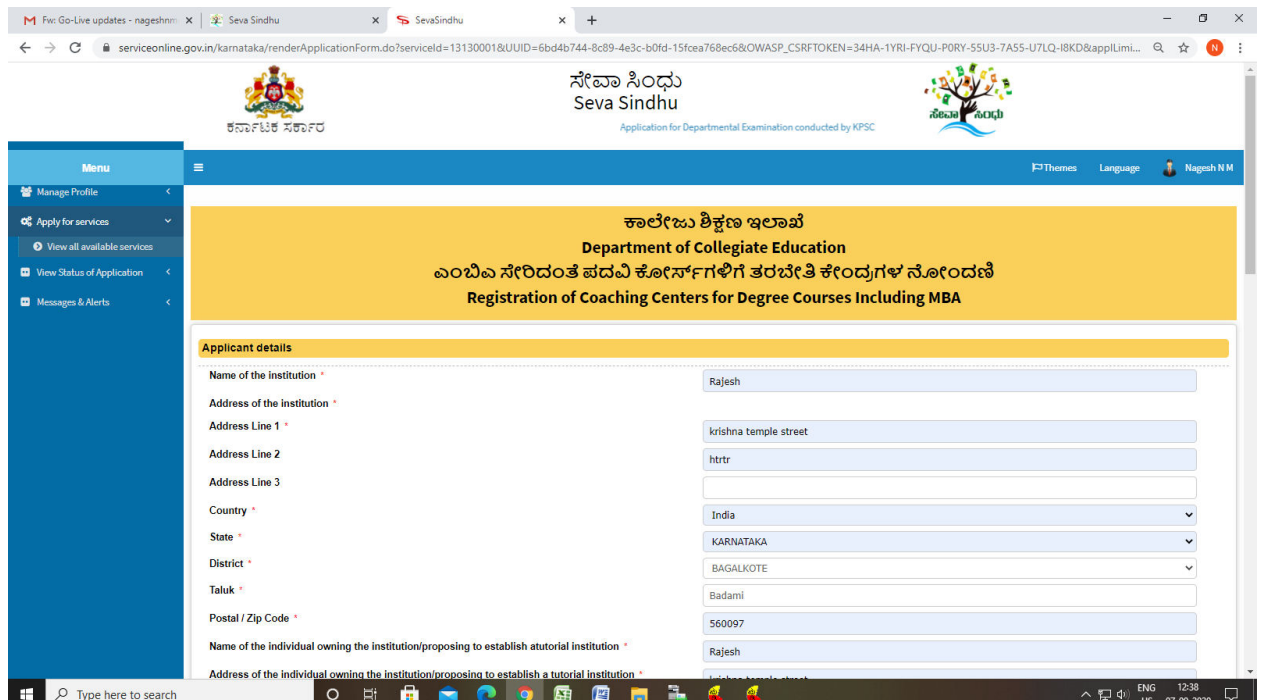

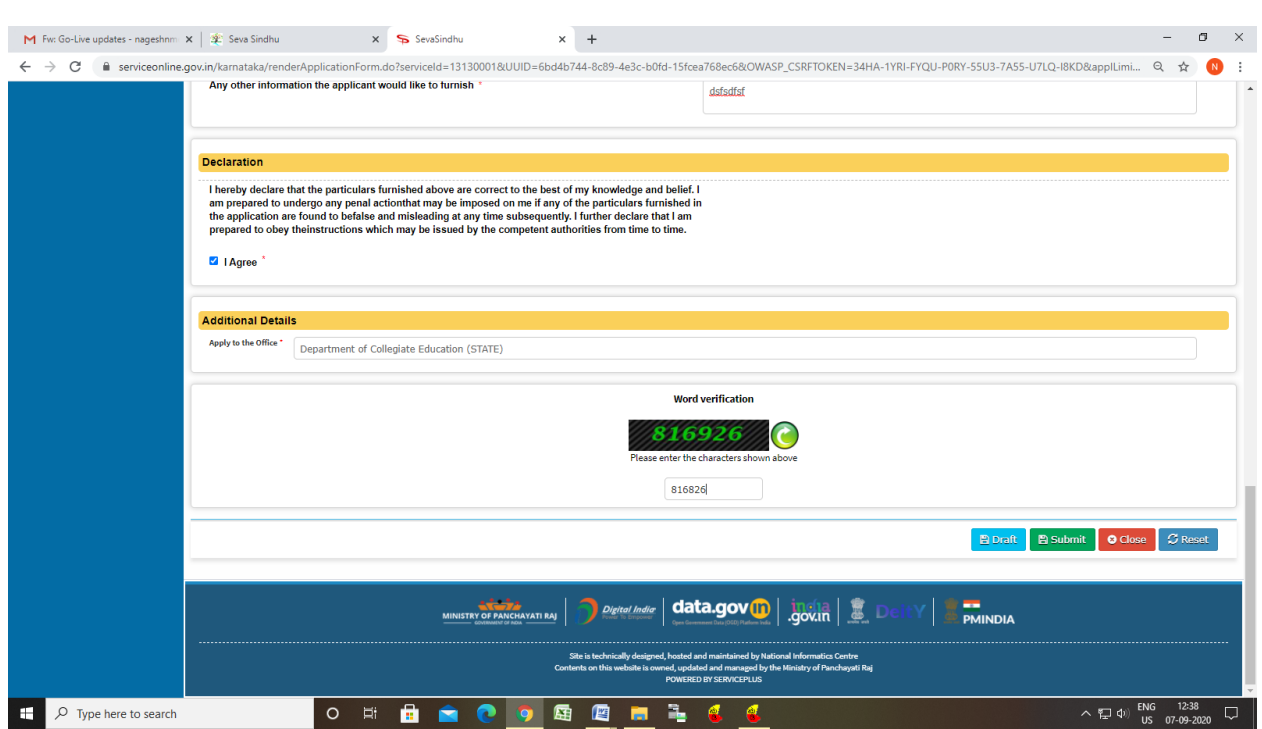

# Step 5 : Click on I agree checkbox and fill the Captcha Code as given & Submit

### Step 6: A fully filled form will be generated for user verification

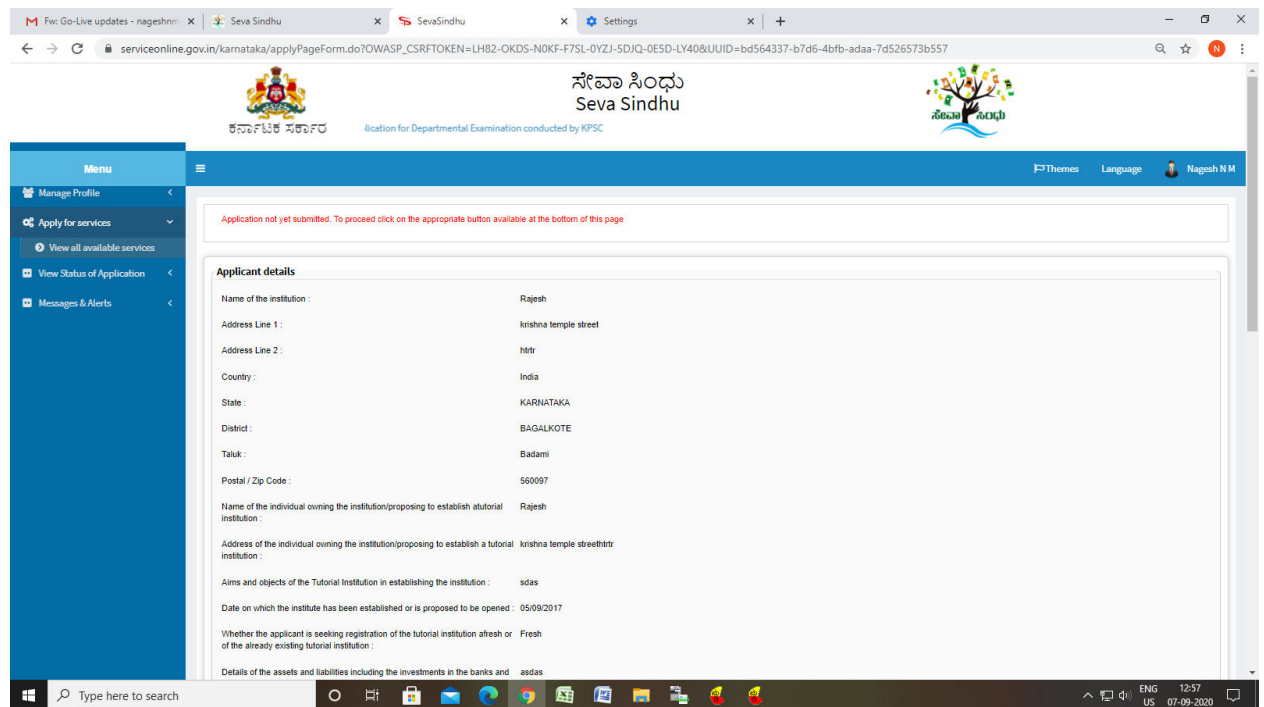

# Step 7 : Click on Attach Annexure

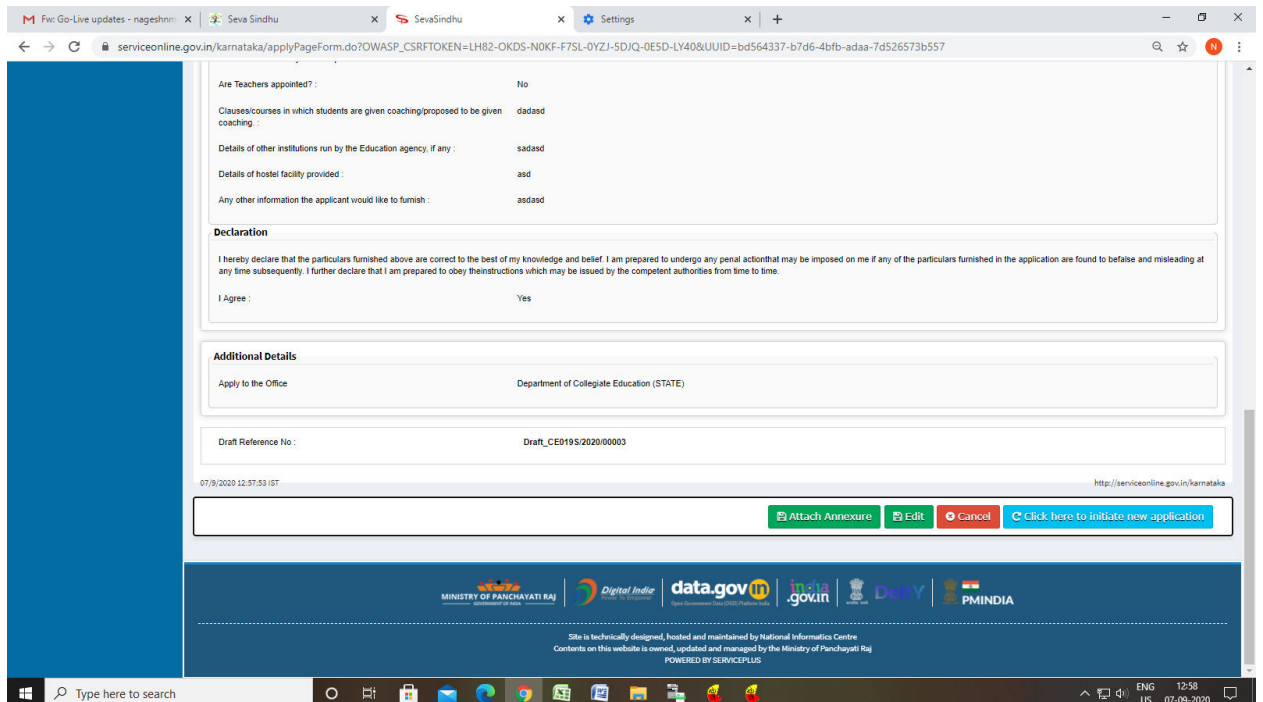

# Step 8: Attach the annexures and save them

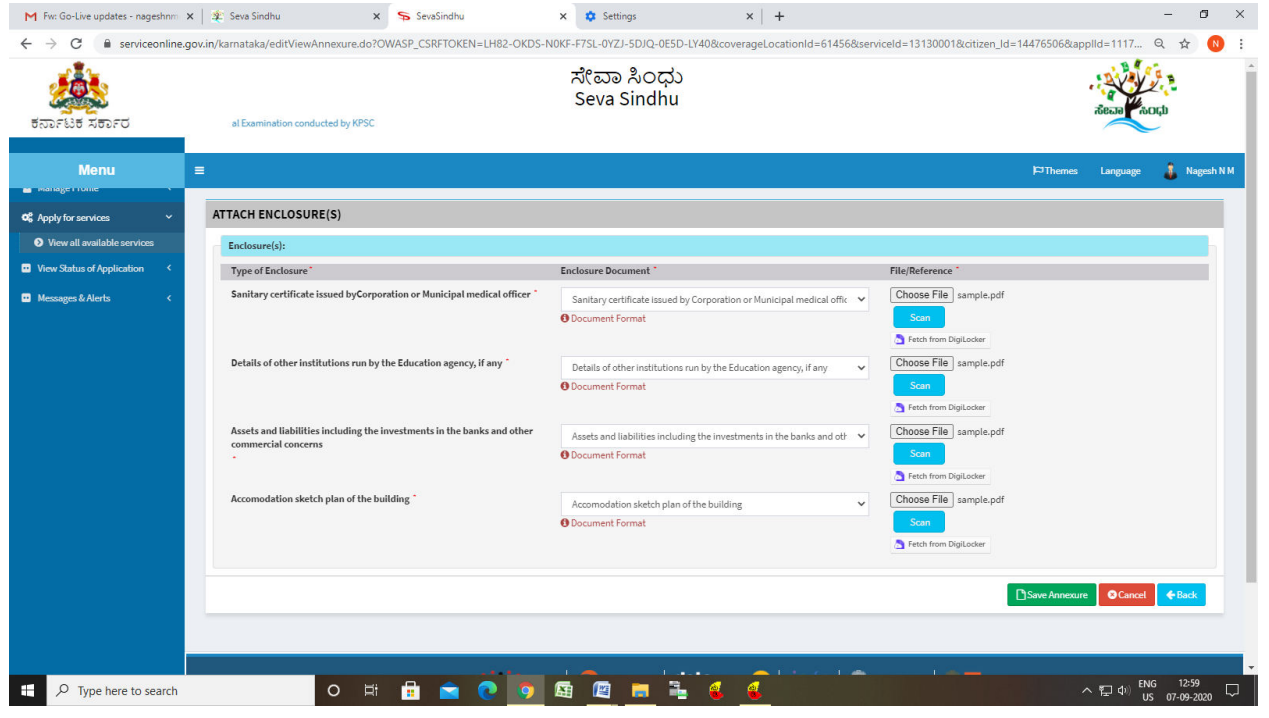

# Step 9: Saved annexures will be displayed

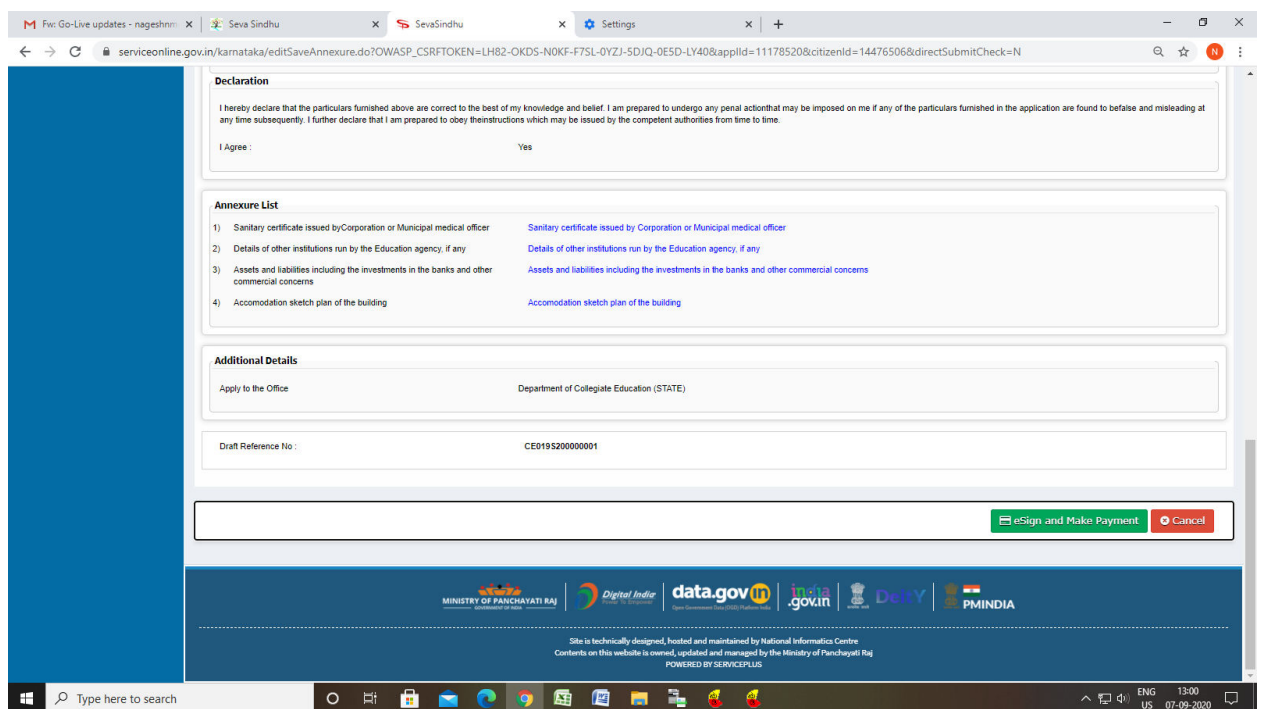

# Step 10 : Click on e-Sign and proceed

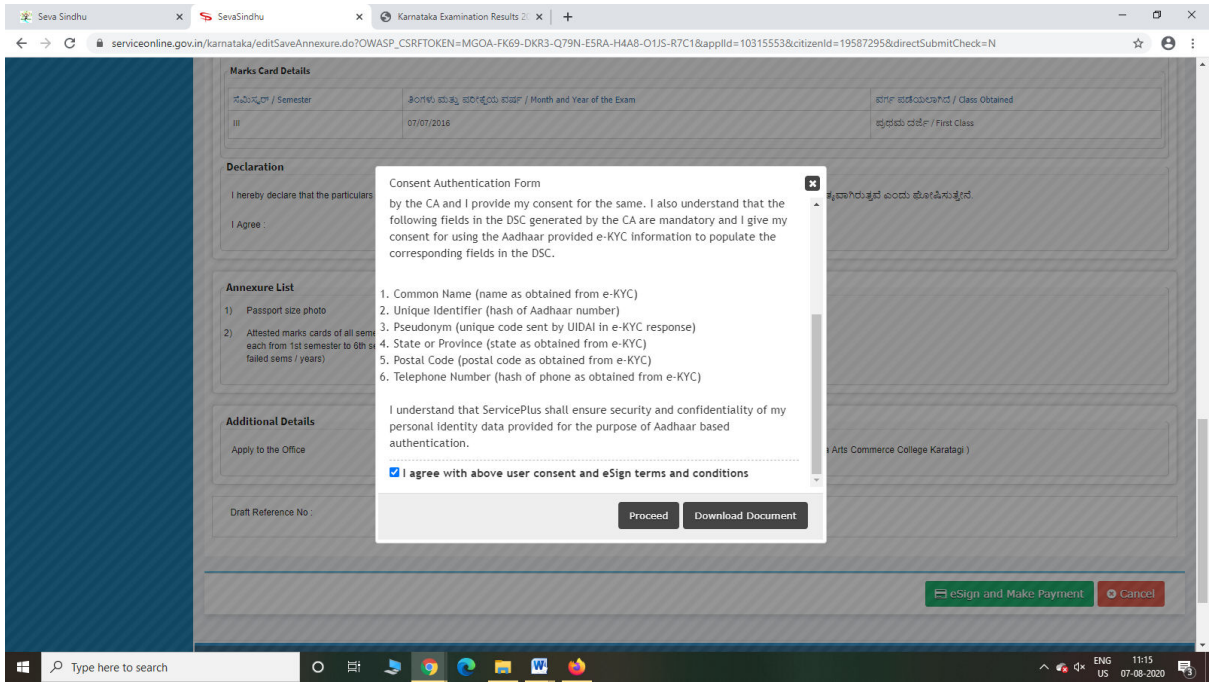

Step 11: eSign page will be displayed. Fill Aadhar number to get OTP and proceed to payment

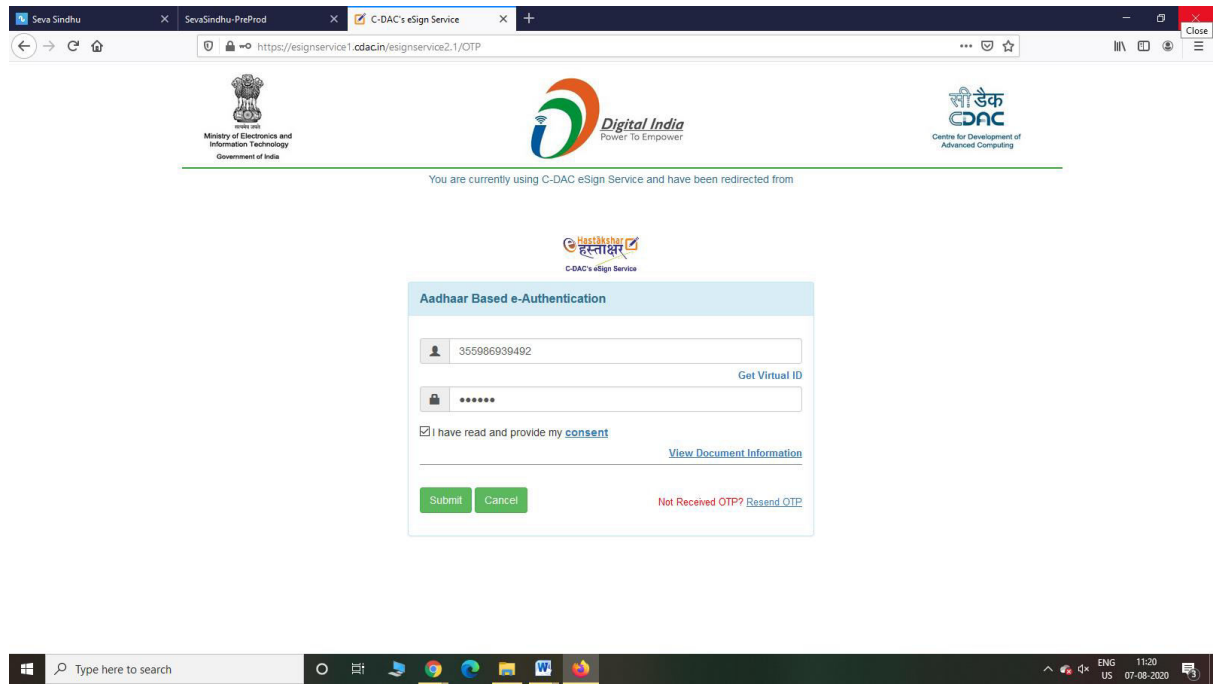

Step 12: Click on Make Payment and proceed

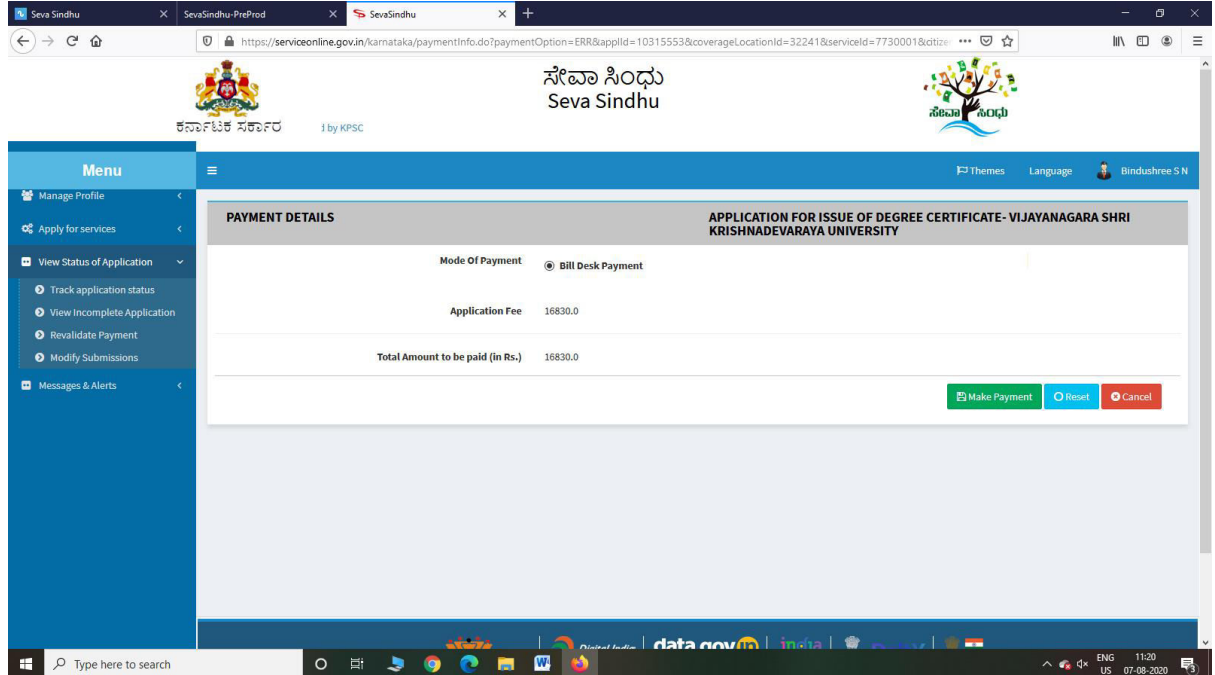

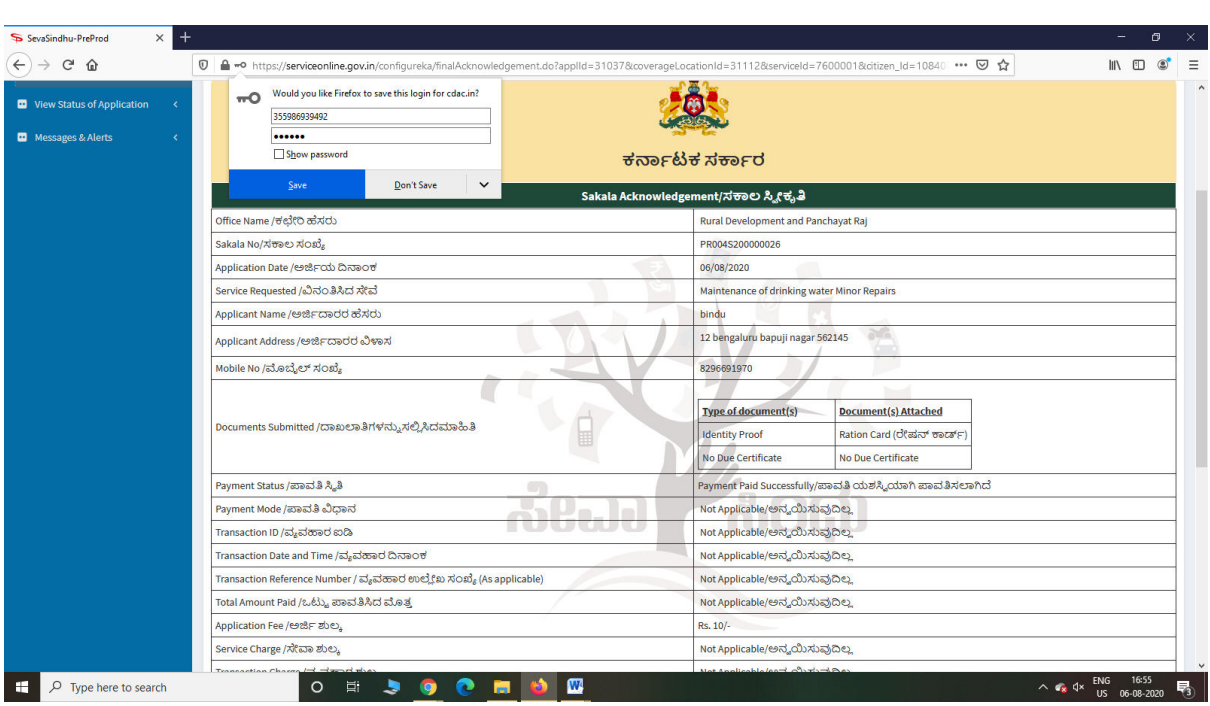

Step 13: After Payment is Successful,Sakala acknowledgement will be generated